# **Tastatur JA-81E**

Das Produkt ist ein Bestandteil des OASiS-Systems der Firma Jablotron. Es dient zur Steuerung und zum Programmieren. Es beinhaltet einen Leser von drahtlosen Zugangskarten und ermöglicht den Anschluss eines Türöffnungsdetektors. Die Tastatur wird durch einen Kabel zur Zentrale des Systems angeschlossen.

### **Installation**

Das Produkt sollte von einem eingewiesenen Techniker mit einem gültigen Herstellerzertifikat montiert werden. Die Tastatur ist zur Montage in das Interieur bestimmt, üblicherweise wird sie an der Eingangstür installiert.

- 1. **Öffnen Sie die Tastatur** (durch das Drücken der Klinke mit einem flachen Schraubenzieher von unten). Die Klinke ist auch von Vorne zugänglich, nach dem Aufklappen des Tastendeckels.
- 2. **Montieren Sie den hinteren Teil** auf die ausgewählte Stelle
- 3. **Schließen Sie den Bus-Kabel** aus der Zentrale an, es gibt 2 Möglichkeiten:
	- Bei der Installation der Tastatur auf die endgültige Stelle verwenden Sie immer einen Kabel mit gedrehten Paaren (+U GND und A B, Länge max. 100m). Es werden miteinander die gleichen Busklemmen in der Zentrale und der Tastatur (Abb. 1) verknüpft (GND, A, B, +U).
	- Die Tastatur kann (nur für Service-Zwecke) mit der Zentrale auch mit einem flachen Vieraderkabel mit RJ-Steckern (max. 10m) verknüpft werden – es wird in den Busstecker LINE in der Zentrale und in der Tastatur eingeschaltet.
- 4. **Installieren Sie den Türdetektor** (wenn Sie ihn einsetzen wollen) und schließen Sie seinen Kabel in die Klemmen IN und GND an. (Abb. 2). Wenn der Eingang nicht benutzt wird, muss er geklemmt sein.
- 5. Die Steuerung des Systems durch die Tastatur ist in dem Handbuch der Zentrale beschrieben.

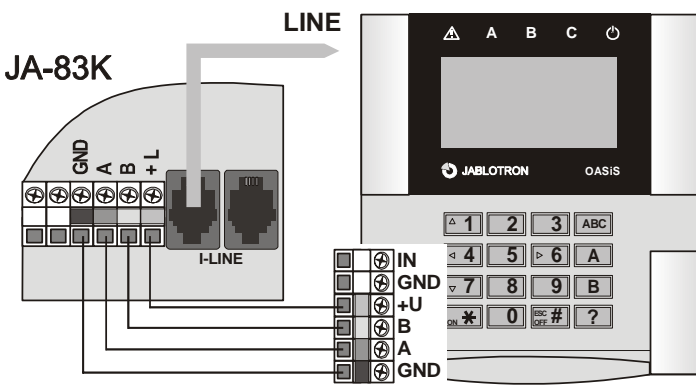

Abb. 1 Verbindung der Tastatur mit der Zentrale

### **Innenmenu Tastatur**

Wenn Sie in dem Service-Modus der Zentrale die Taste **?** lange halten, wird der erste Punkt des Innenmenus angezeigt. Mit Hilfe der Pfeiltasten 1 und 7 kann man sich in den Menu-Punkten bewegen:

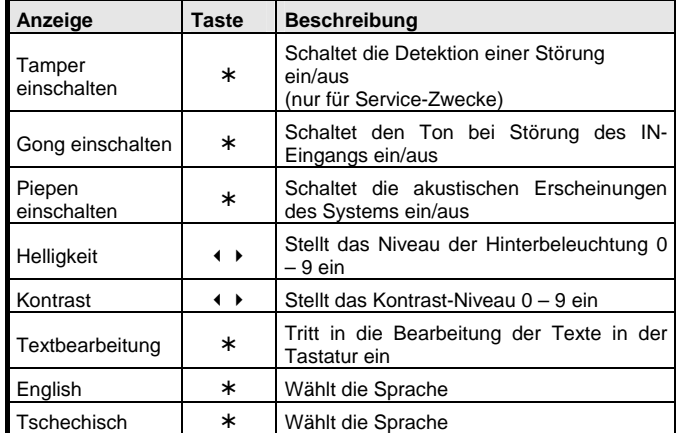

Das Menu wird **mit der Taste # beendet** (wird auch nach 60s Stillstand beendet). **Hinweisungen:** 

- Jede Tastatur hat ihr eigenes Menu (das bedeutet, dass jede Tastatur im System ihre eigene Einstellung haben kann).
- Die Tastatur behält sich die Einstellung auch nach der Trennung der Versorgung. Die Einstellung kann nur durch das Einstellungsmenu geändert werden.
- In das Menu kann man auch durch das Halten der Taste \* gelangen, falls Versorgung zugeschaltet.

# **Ausschaltung der Indikation des Systemzustandes nach 3 Minuten**

Im Einklang mit den Anforderungen der Norm schaltet die Tastatur nach 3 Minuten die Indikation des Zustandes in der Anzeige aus. Diese Indikation wird erst nach einer Manipulation mit der Tastatur durch die Betätigung des<br>Tastendeckels oder mit dem Start der Zugangsverzögerung Tastendeckels oder mit dem Start der Zugangsverzögerung wiederhergestellt. In der Zentrale kann man eine Daueranzeige einschalten.

# **Anschluss eines Türöffnungsdetektors**

Die Tastatur ermöglicht es, (einen) Detektor(en) der Türöffnung anzuschließen. Der IN-Eingang reagiert auf die Trennung von der gemeinsamen GND-Klemme. Die Zentrale reagiert auf die Aktivierung des IN-Eingangs mit einem verzögerten Alarm (kann nicht geändert werden).

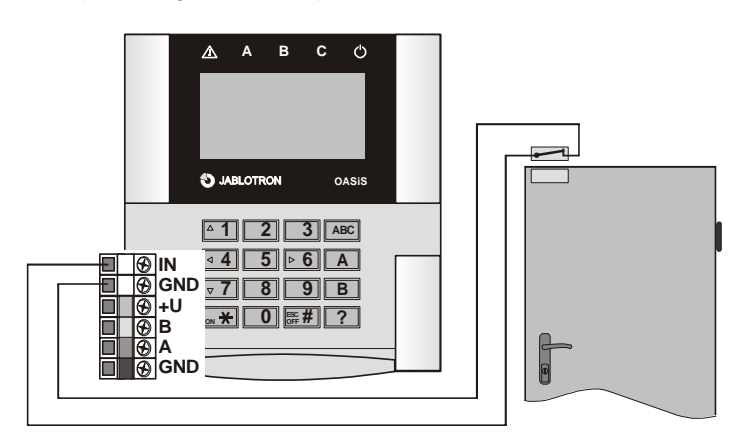

Abb. 2 Anschluss des Türöffnungsdetektors

#### *Hinweis:*

- Wenn Sie den IN-Eingang nicht nutzen, muss es dauerhaft mit GND verbunden sein.
- Aktivierungen des IN-Eingangs meldet die Tastatur JA-81E nur in dem Augenblick der Türöffnung (Impulsreaktion = die angeschlossene Tastatur meldet keine anhaltende Türöffnung). Der Eingang ist fest der Sektion C zugeordnet und wenn es im System mehrere Tastaturen JA-81E gibt, werden die IN-Eingänge der Tastaturen nicht unterschieden.

# **Steuerung PgX-Ausgang**

Durch ein langes Halten der Taste ON (¾) wird der PgX-Ausgang zugeschaltet, OFF (**#**) schaltet den Ausgang aus (es muss die Funktion für die PgX-Steuerung in der Zentrale eingestellt werden). Die Zu- und Ausschaltung wird mit einem langen Piep-Ton bestätigt.

## **Textänderungen Tastatur**

Für Änderungen der Texte in der Tastatur empfehlen wir, einen PC mit dem Programm Olink zu benutzen. Bei einem direkten Olink-Anschluss zur Zentrale stellen Sie die Texte in allen Tastaturen zugleich ein, welche in dem Augenblick zum Bus angeschlossen sind. Wenn Sie in das System eine weitere Tastatur zufügen, reicht es, nach deren Anschluss durch das Programm OLink alle Texte des Systems einzulesen. Dadurch kommt es zur Synchronisierung der Texte auch in einer zugefügten Tastatur.

Die Namen können auch direkt auf der Tastatur geändert werden (Menu Textbearbeitung) – siehe Installationshandbuch der Zentrale. Die auf der Tastatur geänderten Texte werden jedoch nur in derjenigen Tastatur gespeichert, wo Sie die Bearbeitung vornehmen.

Die Texte können in die Tastatur gespeichert, aus der Tastatur jedoch durch das Programm nicht abgelesen werden.

## **Technische Parameter**

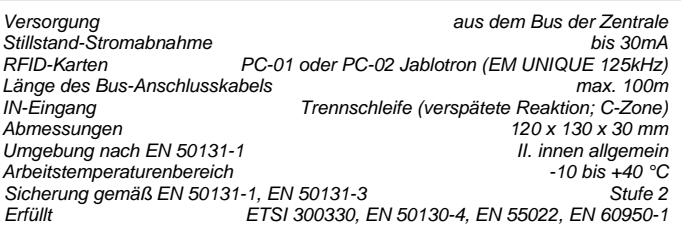

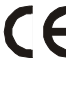

Das Produkt ist im Einklang mit den entsprechenden Bestimmungen ausgelegt und<br>hergestellt: Regierungsanordnung Nr. 426/2000Sb. (der Gesetzessammlung), wenn<br>zweckgemäß eingesetzt. Das Original der Komformitätserklärung steh

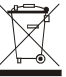

*Hinweis: Obwohl es keine schädlichen Stoffe beinhaltet, werfen Sie das Produkt nicht in den Hausmüll, sondern übergeben Sie es einer Sammelstelle für elektronischen Abfall. Ausführliche Information unter www.jablotron.com.*